# PEMBUATAN PERANGKAT LUNAK GUI MATLAB UNTUK PENGONTROLAN MOTOR DC

00/00/6

Hasil Penelitian / Pemikiran yang tidak dipublikasikan Disusun sebagai salah satu syarat untuk Kenaikan Angka Kredit Jabatan Fungsional Lektor

> Oleh Pipit Anggraeni 197908242005012001

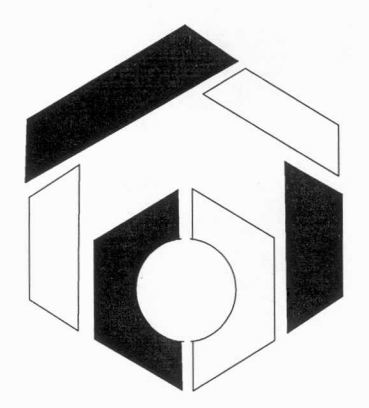

JURUSAN TEKNIK OTOMASI MANUFAKTUR DAN MEKATRONIKA POLITEKNIK MANUFAKTUR NEGERI BANDUNG BANDUNG 2009

# **PEMBUATAN PERANGKAT LUNAK GUI MATLAB UNTUK PENGONTROLAN MOTOR DC**

#### **Pipit Anggraeni**

Jurusan Teknik Otomasi Manufaktur dan Mekatronika - POLMAN Bandung, Jl. Kanayakan 21 Bandung, Email : pipit\_anggraeni@polman-bandung.ac.id

#### *Abstrak*

*Pengontro/an sebuah sistem dengan komputer semakin banyak digunakan. MATLAB adalah software yang sering digunakan untuk pe/atihan teori matrik, aljabar linier, dan analisa numerik, yang memungkinkan untuk digunakan dalam simulasi sebuah plant. Dengan kemampuan yang dimiliki MATLAB tersebut kita dapat membuat simulasi pengontrolan Motor DC dengan metode konvensional dalam sebuah PC Didukung kemampuan MATLAB untuk memberikan output berupa data serial melalui COM pada PC, MATLAB dapat melakukan pengontrolan hardware berupa motor DC* 

*Untuk mewujudkan ha/ tersebut, maka dibutuhkan program GUI pada MATLAB sebagai pengatur kecepatannya yang ditampilkan pada PC Parameter pada Motor DC dapat diatur dengan mengganti nilai yang tertera pada software sehingga memudahkan pengontrolannya, tanpa harus merubah parameter atau komponen pada hardware* 

#### *Abstract*

Controlling a system with a computer more widely used. MATLAB software is frequently used *for training matrik theory, algebraic linier, and numerical analysis, which allows for use in simulation of a plant. With the capability of the MATLAB we can create a simulation of a DC Motor control with the conventional method in a PC Supported MATLAB ability to form the output data through serial COM on the PC, MATLAB can perform motor control hardware such as DC Motor.* 

*To realize that, We required MATLAB as the GU<sup>I</sup>for control and display the speed on the PC DC Motor Parameters on DC Motor adjustable by changing the value stated in the software making, So it*  easier to control DC Motor, without having to change the parameters or components in hardware

## **1. Pendahuluan**

Beberapa tahun belakangan ini mulai banyak dikembangkan simulasi sistem kendali dan *real-time* dengan kontrol dari sebuah perangkat lunak:, perangkat lunak yang banyak digunakan dan cocok untuk simulasi tersebut adalah MATLAB. Dengan fasilitas GUIDE atau *Graphical User Interface Builder* pada MATLAB *user* akan lebih mudah dalam melak:ukan pengontrolan. *software* ini memiliki banyak kelebihan diantaranya adalah kemampuan grafisnya yang cukup andal, memiliki *function-fimction* tertentu yang tidak: dimiliki oleh bahasa pemrograman lainnya dan juga mempunyai fungsi *built in* yang siap digunakan. Sehingga dapat dengan jelas menampilkari hasil yang didapat.

Yang diinginkan pada pengontrolan motor DC adalah sistem kendali yang mempunyai respon yang cepat dan akurat. Pada perancangan suatu sistem kendali, GUI yang terdapat dalam MATLAB dapat membantu memvisualisasikan clan memudahkan pengontrolan nilai variabel yang ada dalam sistem tersebut. Sehingga didapat parameter kendali yang sesuai dan mudah untuk dipantau.

Pada tahap berikutnya, MATLAB dapat dipandang sebagai kalkulator yang dapat diprogram. Sehingga, dapat menyelesaian masalah matematika yang memerlukan tahapan pemrograman tertentu, seperti manipulasi alur program, pengecekan/pengetesan sebuah nilai dan pembuatan fungsi. Fungsi adalah sebentuk program yang lebih kecil namun dapat dipakai secara berulang. Kemampuan ini membuat MATLAB sebagai sebuah bahasa pemrograman. Karena berbasiskan bahasa C++, maka MATLAB merupakan bahasa pemrograman tingkat menengah. Sehingga, proses

1

nemrograman bukanlah merupakan persoalan yang memberatkan.

Terakhir, MATLAB dapat dianggap sebagai sebuah kalkulator grafik. Yaitu, kemampuan untuk menampilkan hasil kalkulasi dalam bentuk visual atau grafik. MATLAB memiliki fasilitas yang memadai dan bervariasi untuk memperlihatkan fiturfitur grafik secara mudah dan menarik. Selain grafik, tersedia pula fasilitias untuk menganimasikan grafik vang telah dihasilkan.

Terakhir, salah satu keunggulan MATLAB adalah tersedianya fasilitas toolbox untuk berbagai bidang keilmuan. Toolbox merupakan kumpulan fungsifungsi khusus yang disediakan MATLAB untuk suatu bidang tertentu. Dengan toolbox ini, problem bidang tersebut akan lebih mudah diselesaikan. Beberapa toolbox vang tersedia antara lain adalah:

" Control System Toolbox

- " Financial Toolbox
- " Curve Fitting Toolbox
- **Data Acquisition Toolbox**
- **Filter Design Toolbox**
- " Fuzzy Logic Toolbox
- Image Processing Toolbox
- " Instrument Controlk Toolbox, dll

Penulisan barisan ekspresi dalam MATLAB command window biasanya dilakukan baris perbaris dan biasanya untuk menyimpan barisan perintah dan hasil outputnya dengan menggunkan command diary. Hal ini sangatlah tidak efisien dikarenakan barisan yang telah tersimpan di tidak dapat diloadkan kembali diary seandaianya telah keluar dari MATLAB.

Apalagi jika dilakukan banyak sekali perulangan barisan perintah yang sama, misalkan dilakukan pengolahan data dan perhitungan yang samayang melibatkan data atau fungsi yang berbeda. Untuk itu MATLAB menyediakan suatu struktur untuk membuat fungsi anda sendiri atau suatu teknik pemrograman dalam bentuk M-File.

Fungsi M-file hampir sama dengan script file dimana keduanya merupakan suatu file teks dengan ekstensi .m. Fungsi M-file ini tidak dimasukkan dalam command window, melainkan suatu file tersendiri vang dibuat dalam editor teks (MATLAB editor/debugger).

Batasan masalahnya

- dan Perancangan pembuatan a. pengendali untuk motor dc.
- b. Motor dc yang digunakan adalah motor dc 12 volt.

## 2. Perancangan dan Pembuatan Sistem 2.1. Gambaran umum sistem

GUI yang telah dibuat berguna sebagai pemberi input Simulink berupa nilai Kp, Ki, Kd, dan Rpm. Selain itu Simulink juga berfungsi sebagai penerima output dari Simulink berupa grafik yang selanjutnya dapat dilihat pada Monitor. digram blok sistem ini secara umum sama seperti pada gambar 2.1.

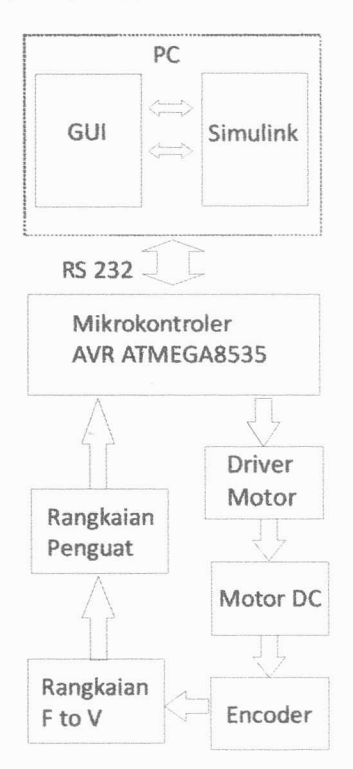

Gambar 2.1. Gambaran umum diagram blok

#### 2.1. Penveragaman parameter GUI dan Simulink

Dengan mengetahui sistem yang dibuat maka akan didapat parameter vang dibutuhkan sehingga harus dilakukan penveragaman parameter GUI dengan Simulink, yang bertujuan agar nilai dari GUI vang menjadi *input* Simulink dapat di terima. Dengan bagitu Harus ditentukan terhadap blok Simulink vang telah ada. Perubahan-perubahan vang dilakukan adalah sebagai berikut:

- Penentuan nilai Kp pada parameter  $1$ yang berupa nilai manjadi variabel bernama "Kp"
- $\overline{2}$ . Penentuan nilai Ki pada parameter yang berupa nilai manjadi variabel bernama "Ki"
- $3.$ Penentuan nilai Kd pada parameter vang berupa nilai manjadi variabel bernama "Kd"
- $\overline{4}$ Penentuan nilai V pada parameter yang berupa nilai menjadi variabel bernama "V"
- $\mathcal{F}$ Penambahan blok S-Function pada Output dan Feedback

Untuk membuat tampilan guna memudahkan pemakaian software maka diperlukan sebuah rangka GUI yang baik. Pembuatan rangka GUI dapat dilakukan dengan dua cara yaitu dengan membuat Mfilenya atau dengan menggunakan GUI builder. Dalam hal ini yang di gunakan adalah cara kedua dikarenakan efisiensi waktu lebih baik

Script dengan ditentukan parameter yang digunakan maka di buat script M-File, memasukan variabel pada rangka GUI agar dapat memproses *input* dari user dan menjalankanya.

Pembuatan program ini membutuhkan sofware Matlab dan komputer dengan spesifikasi seperti dibawah ini:

- 1. Pentium III 600Mhz atau lebih
- $2.$ Memori 64 MB atau lebih

 $3.$ Sistem operasi Windows XP. 2000, ME, 98, NT 4.0, dan windows server 2000, 2003.

Sistem yang dibuat mengacu pada diagram alir pada gambar 2.2.

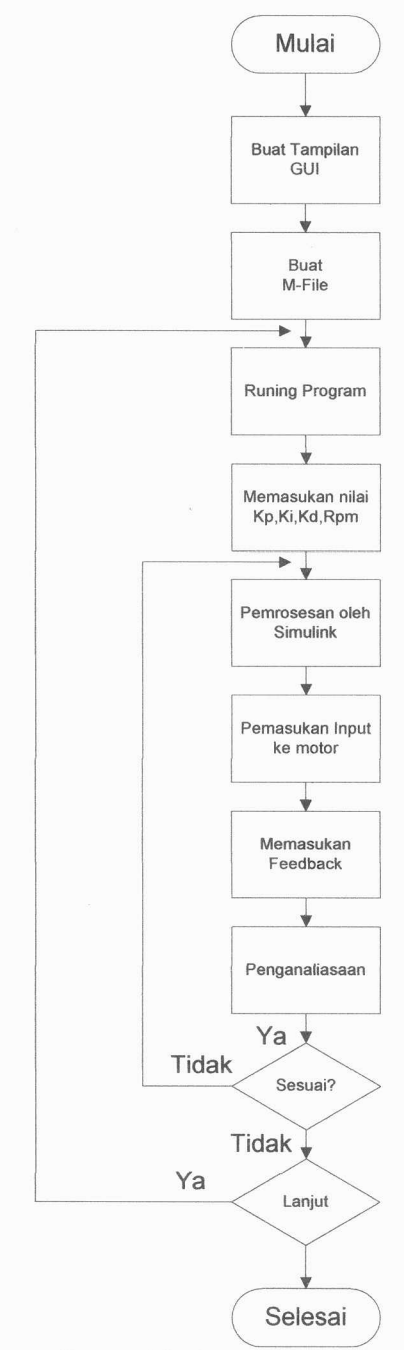

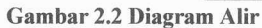

Untuk memenuhi fungsi GUI sebagai interface dengan baik maka pembuatan GUI harus mengacu pada kebutuhankebutuhan yang ada seperti ditunjukan pada table 2.1.

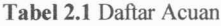

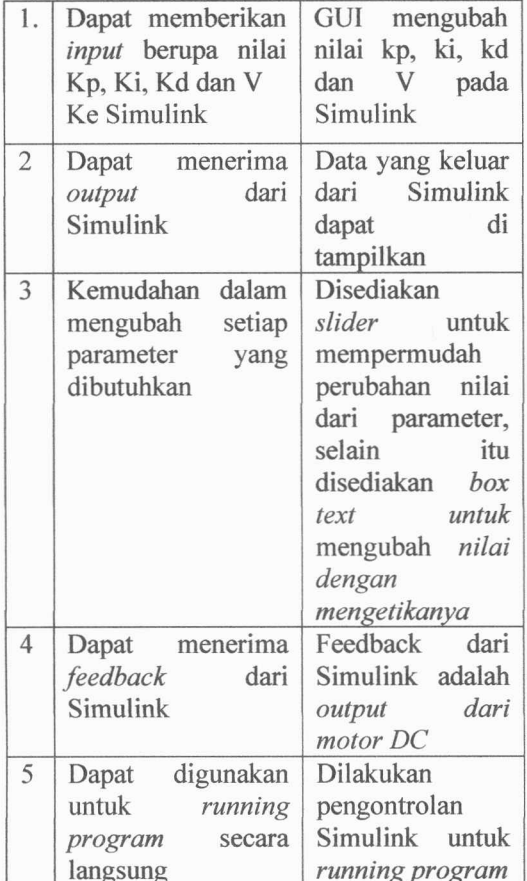

#### 3. Hasil Rancangan

Penambahan block S-Function maka di buat M File function

Dengan melihat data dari input standar yang digunakan adalah:  $Kp = 1.2$ . T/L = 1.2. (134.29/18.57)  $Kp = 86.8$ 

Sehingga nilai Kp yang digunakan adalah 8.68  $Ki = 1/Ti = 1/(2 . 18.57 ms)$ 

 $Ki = 86.93$ 

Sehingga nilai Ki yang dgunakan adalah 26.93  $Kd = 0.5$ . L

 $Kd = 0.0093$ 

Sehingga nilai Kd yang dgunakan adalah 0.0093

Agar Simulink dapat bekerja dengan GUI maka di tambahkan block S-function, blok tersebut berfungsi untuk mengubah bentuk persamaan pada Simulink yang awalnya berupa file .mdl menjadi M-file.

Penambahan S-Function dapat dilihat pada gambar 4.1 dan 4.2. Gambar 4.1 adalah fungsi Simulink original dan gambar 4.2 adalah fungsi Simulink yang telah ditambahkan block S-function agar hasilnya dapat ditampilkan pada GUI

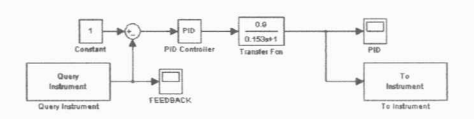

Gambar 3.1 Gambar Rangkaian Pengatur Kecepatan Motor DC Simulink

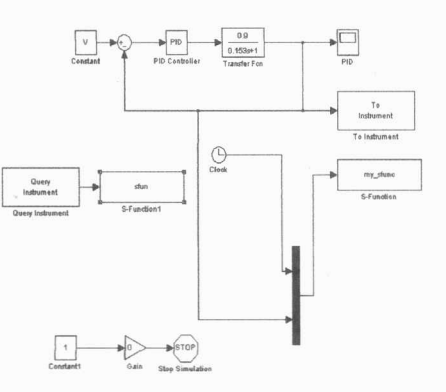

Gambar 3.2 Gambar Rangkaian Pengatur Kecepatan Motor DC Simulink dengan S-function

Dengan Menjalankan M-File pada MATLAB, maka MATLAB akan membuat file berekstensi .fig, file tersebut adalah file GUI yang dapat di buka secara langsung, sehingga muncul tampilan sesuai M-File yang telah dibuat. Dengan memasukan parameter yang ada pada setiap bagian tampilan tersebut kita dapat mengontrol blok-blok pada Simulink. Selain itu juga kita dapat mengambil gambar output dari Simulink. Tampilan GUI tersebut dapat dilihat pada gambar 4.3.

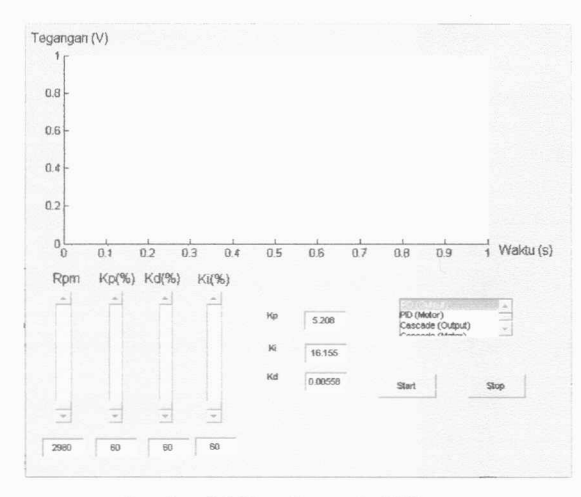

Gambar 3.3 Tampilan pada GUI

Simulink akan mengolah tegangan vang masuk dengan pengontrolan PID. Kita dapat mengubah nilai Kp, Ki, Kd, dan V. Namun nilai yang pertama keluar pada saat membuka program adalah nilai yang sudah ditentukan sebelumnya . Output hasil proses pada Simulink dapat dilihat pada gambar 4.4.

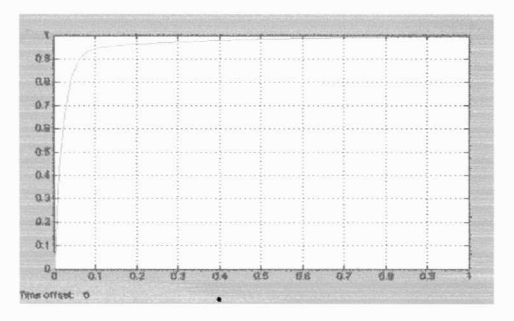

Gambar 3.4 Output Pada Simulink

Dengan mengunakan block S-Function Maka kita dapat mengambil data output dari Simulink dan menampilkanya pada GUI. Output pada GUI dapat dilihat pada gambar 4.5.

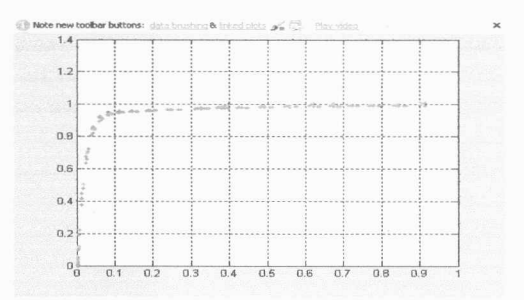

Gambar 3.5 Diagram blok secara umum

#### 4. Kesimpulan

Kesimpulan yang dapat diambil dari tugas akhir ini adalah :

Perangkat Lunak MATLAB mampu mengatur kecepetan putar motor DC dengan cara memberikan input ke motor berupa sinyal PWM

Perangkat lunak GUI mampu mengatur parameter pada Simulink, serta penggunaannya mempermudah pengaturan dan pemantauan Kecepatan motor DC selain itu GUI dapat juga digunakan untuk mengolah hasil yang dari Simulink

#### 5. Daftar Acuan

Sugiharto, Aris. 2006. Pemrograman GUI dengan Matlab. Yogyakarta: Penerbit Andi

Aldhani, Luthfierza Rubian. 2008. Pengontrolan Kecepatan Motor DC Magnet Permanen dengan Pengendali Konvensional. Bandung: Politeknik Manufaktur Bandung.

Thomas Wahyu. 2004. Hartanto, Analisi Dan Desain Sistem Kontrol Dengan Matlab : Penerbit Andi

## Mikrotik OS untuk bandwith

management:

http://www.ilmukomputer.com

Michael W Thompson, "Matlab/DSK **GUI for FIR Filter Design"** 

http://www.

baylor.edu/~Michael W Thompson/my stu ff.html

Away, Gunaidi Abdia. 2006. The shortcut of MATLAB. Bandung: Penerbit Informatika